## **Viewing the participants list of a VLE area**

To view the students and tutors enrolled in a VLE area:

1. Click **Participants** from the tabular menu at the top of the page.

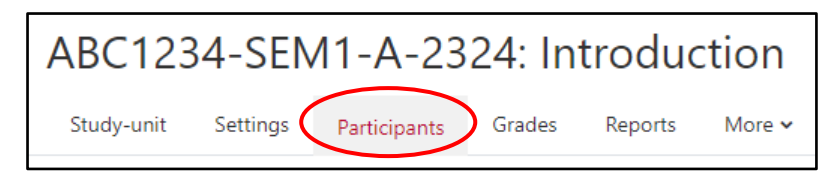

This will display the participants enrolled on the VLE area (shown below). If the participants enrolled on the VLE area amount to more than 20, they will be listed in sets of 20 participants per page. You can click the *Show all xx* link available at the bottom of the page.

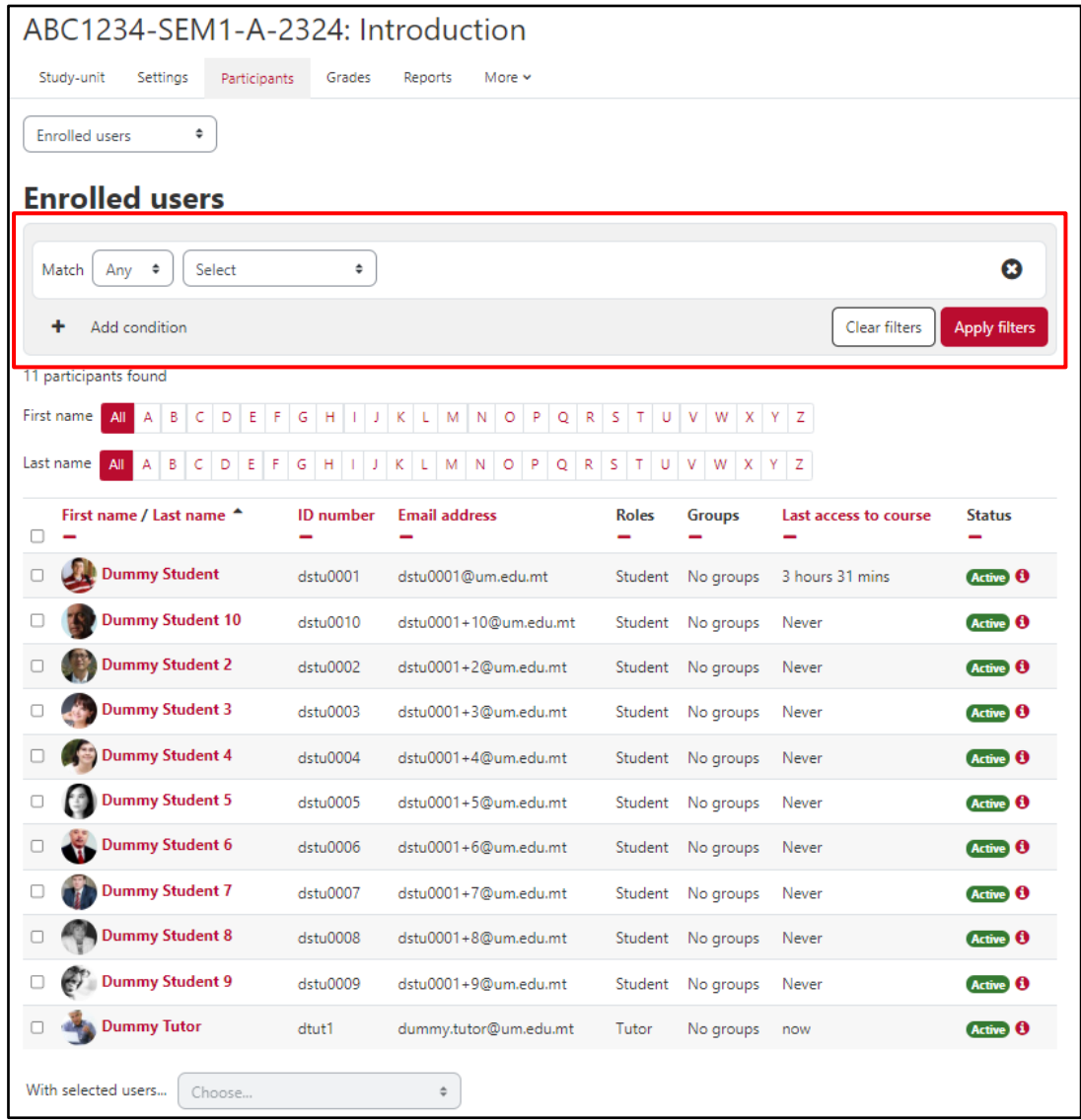

- 2. Within the *Match* setting, leave the first drop-down menu as **Any**.
- 3. From the **Select** drop-down menu, choose **Roles**. A third drop-down menu is displayed.
	- a. Select **Student** from the drop-down menu to view a list of students.
	- b. Select **Tutor** from the drop-down menu to view a list of tutor/s.
- 4. Click the **Apply filters** button.
- 5. Click the **Clear filters** button to remove any applied filters and view all participants again.